### **SPRINGER NATURE**

#### springernature.com

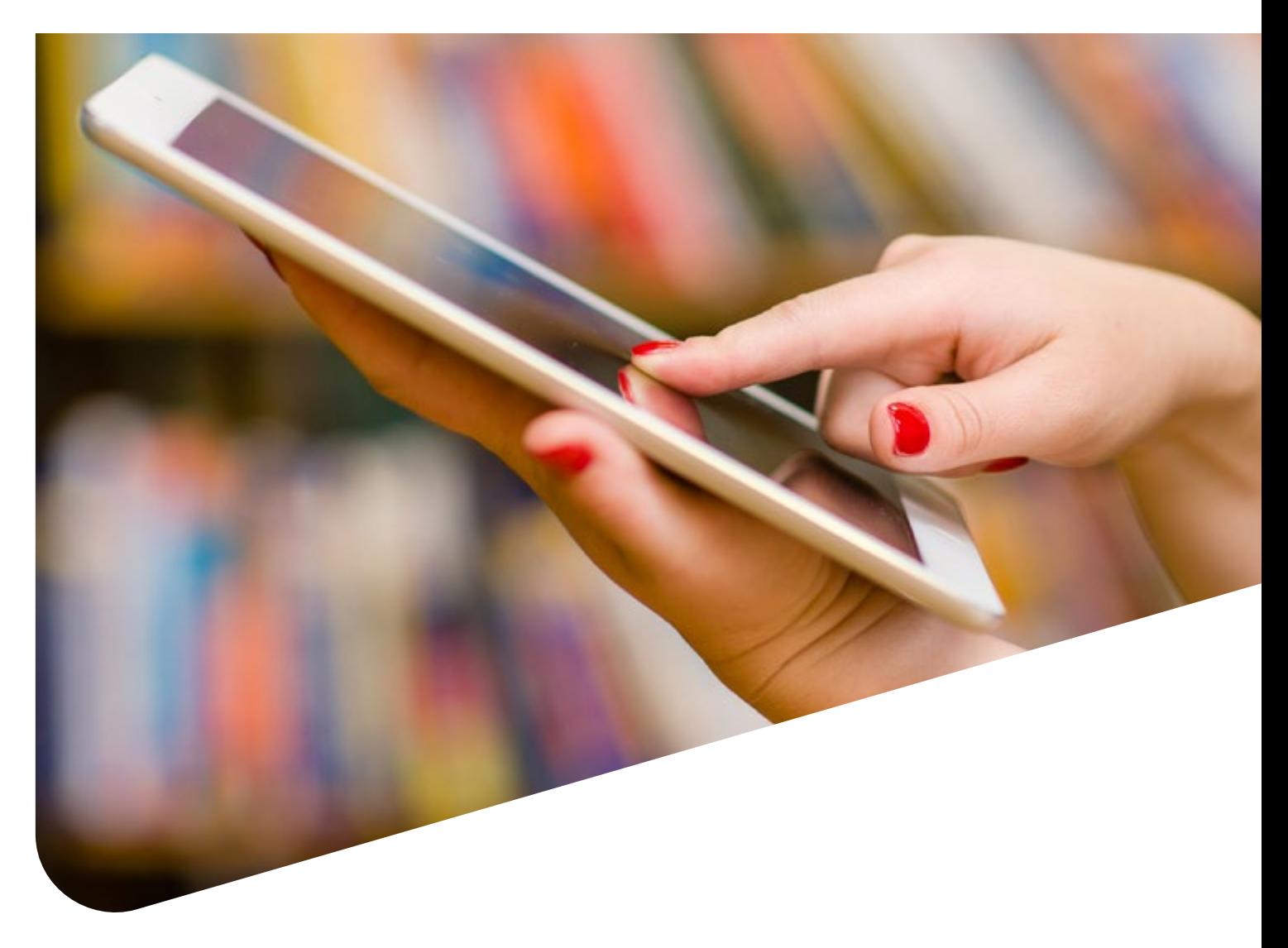

## Guide to NATURE.COM NAVIGATION

nature.com is home to Nature-branded research and review journals, Nature Partner Journals, academic journals, and *Nature* News and Comment.

This guide will help you navigate the homepage as well as use our search and registration functionality.

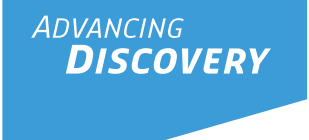

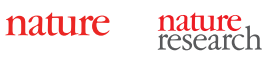

# nature.com navigation

Find significant research, browse related content, manage your personal settings and more.

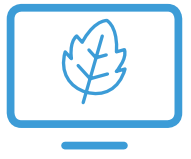

#### Browse

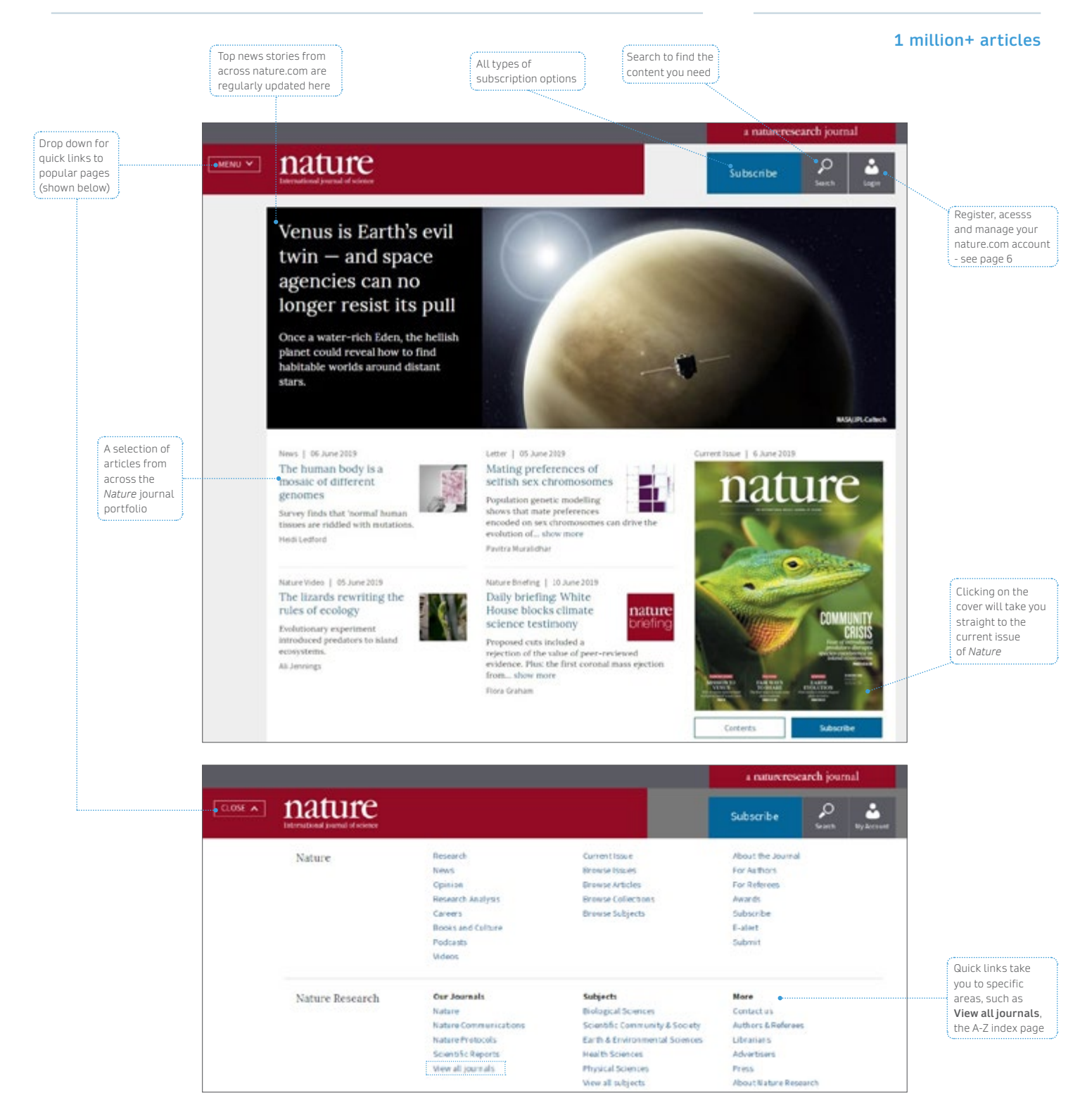

Additional features on this page include Latest Research articles and letters from across the nature journals portfolio, the most recent Review, News & Views, Perspectives, Hypotheses, Analyses, News, Feature, Comment and Editorial.

As well as:

- Journals tools, including submission, subscription and recommend to library links, e-alert and RSS feed sign-ups and social pages
- Nature Outlook's latest collection
- Footer links to other areas of our site such as Publishing Tools, Researcher Services, useful links for Librarians and more

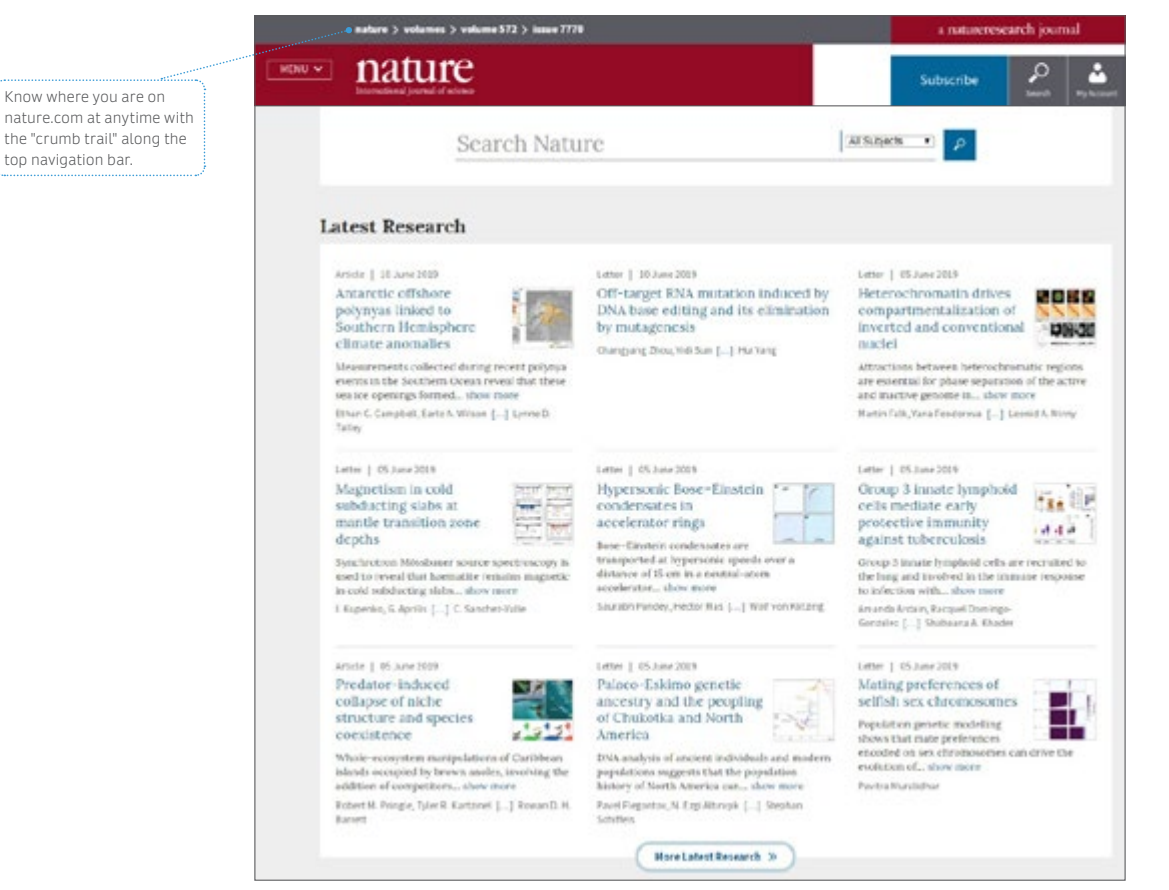

#### **Trending**

Today's most popular articles that are being shared, liked and talked about online.

Altmetric tracks article citations, shares on social platforms, mentions in blogs and news outlets.

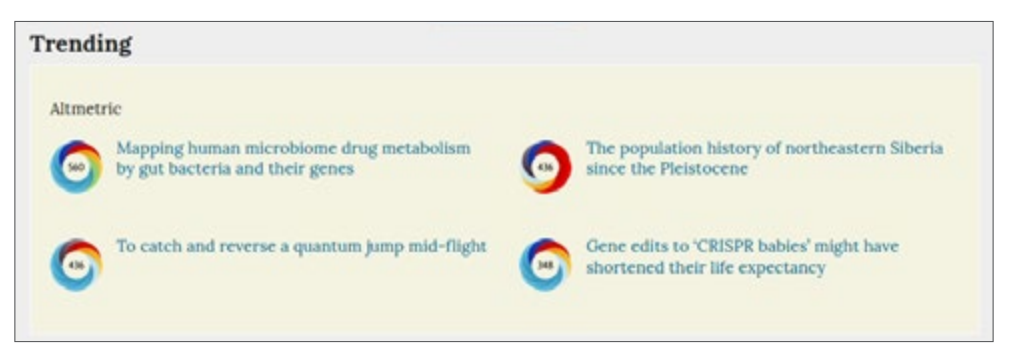

#### Search

Finding the right information on nature.com is easy and intuitive.

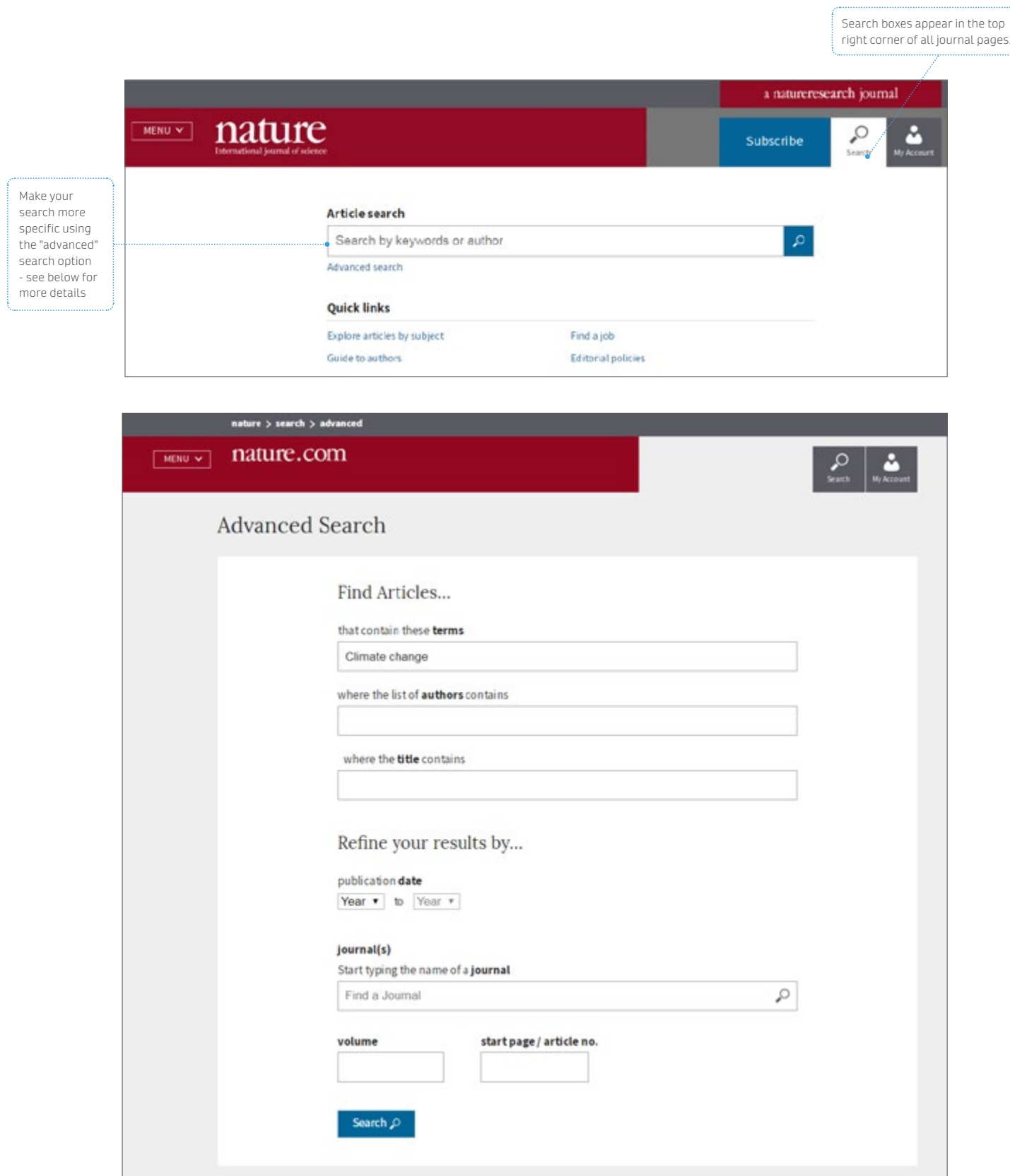

#### Search Results

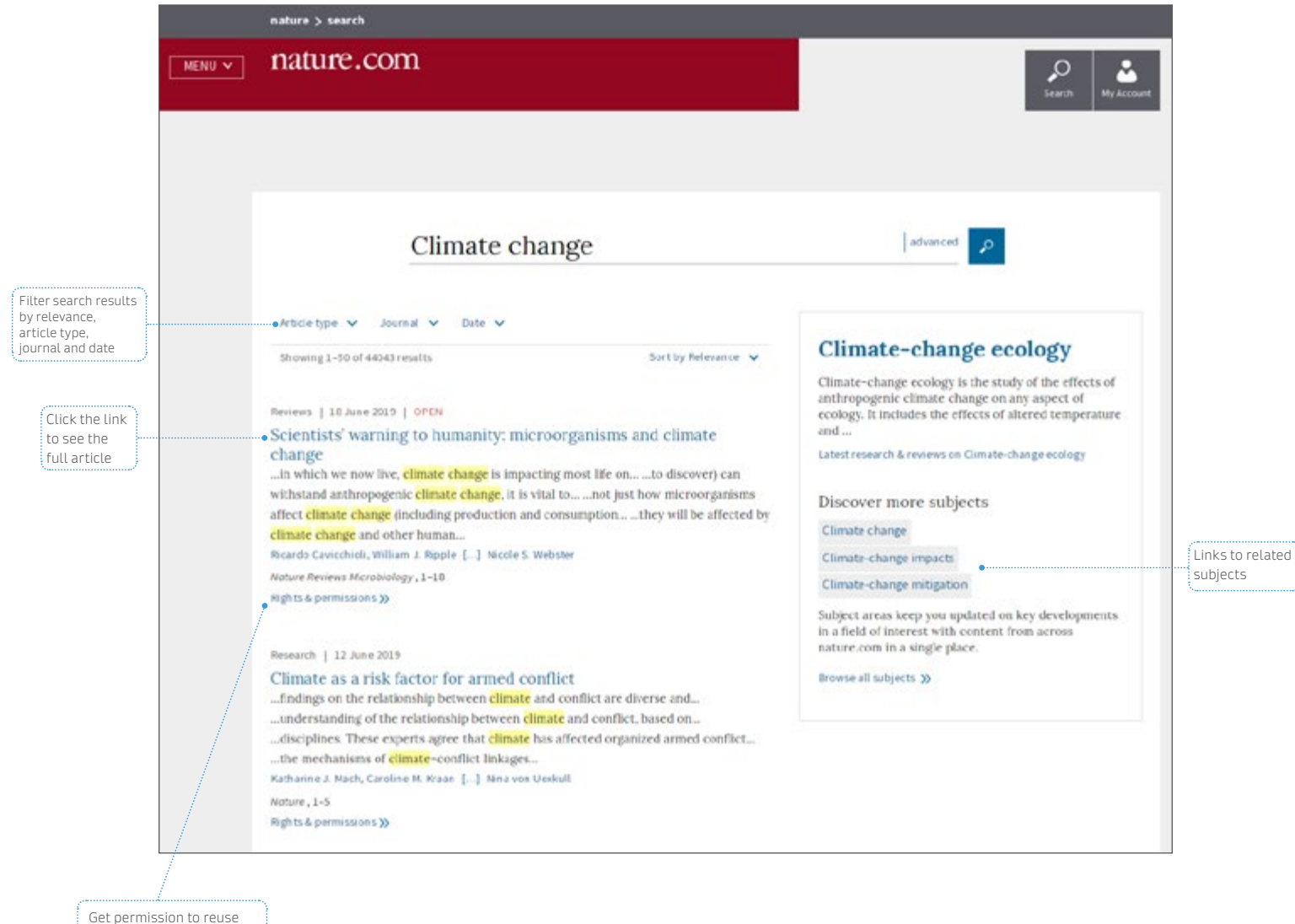

Springer Nature content with RightsLink

#### Register

Get the best results from nature.com, including articles and content, by registering for your own free account.

These simple steps will provide single sign-on access across nature.com, a personal subscription essential.

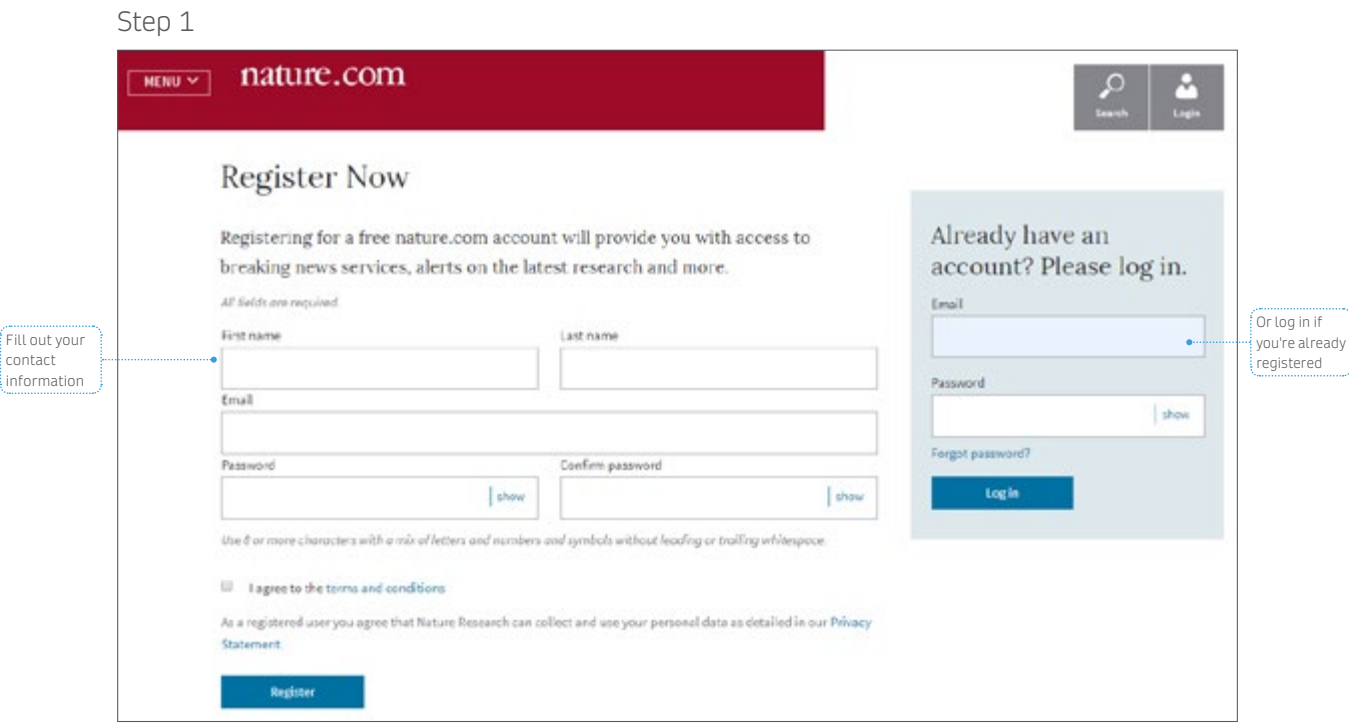

#### Step 2

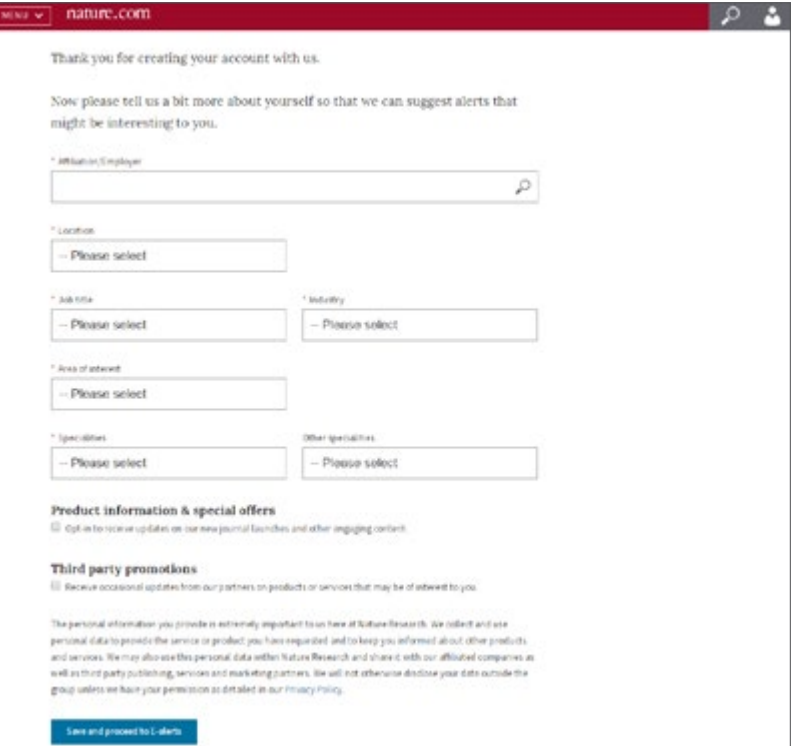

#### Register

Select what Journals, Newsletters and Communities you would like to receive updates and alerts about. You can adjust your preferences at any time.

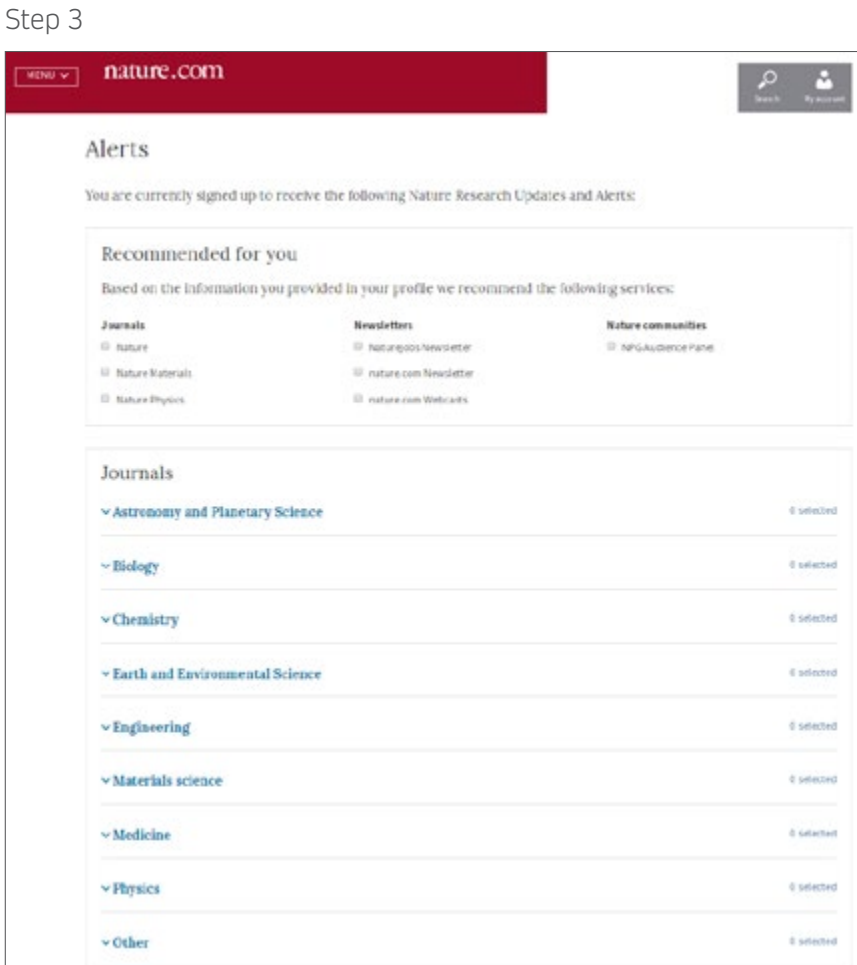

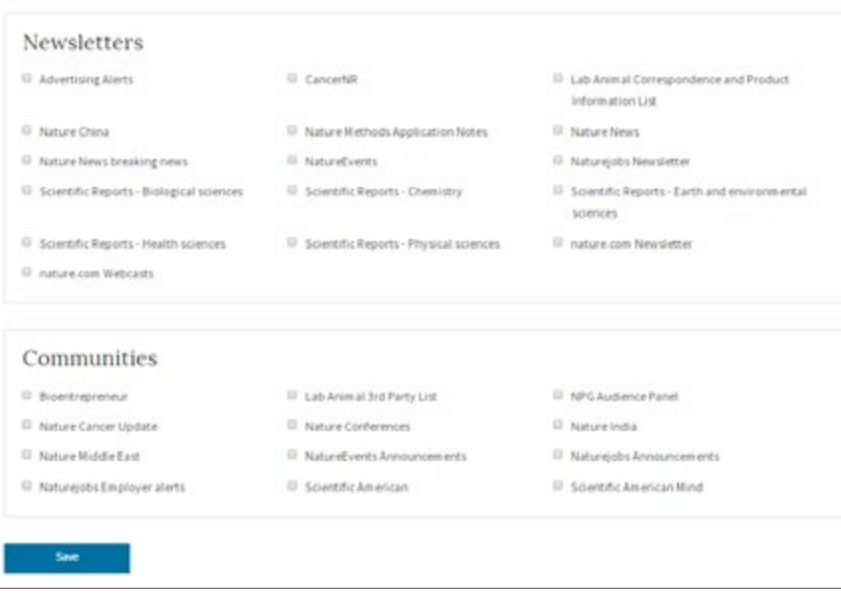

For more information, contact us: springernature.com/contactus

**D** Follow twitter.com/SpringerNature